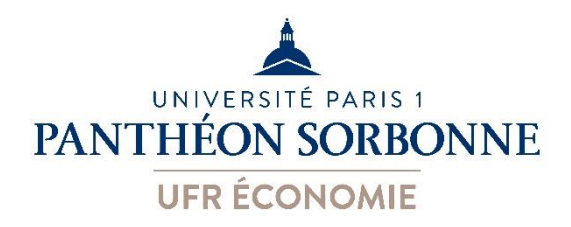

## Sorbonne School of Economics (UFR02)

## **BROADCAST PROTOCOL OF THE DIGITAL MASTER 2 THESIS**

*You want to broadcast your digital Master 2 thesis ? This document describes the steps to follow to reach your goal.*

Only the digital version of the Master 2 thesis (PDF file) can be broadcasted. The paper format is no longer accepted.

**Prerequisite** : to be enrolled in a Master 2 programme from the Sorbonne School of Economics (UFR02 – Paris 1 Panthéon-Sorbonne university)

\_\_\_\_\_\_\_\_\_\_\_\_\_\_\_\_\_\_\_\_\_\_\_\_\_\_\_\_\_\_\_\_\_\_\_\_\_\_\_

**Step 1.** Read the information on these pages and the following documents:

**!**

- student guide for the deposit of Master 2 theses at Paris 1 Panthéon-Sorbonne university (available in Version Française - VF- or in English Version - EV),

- broadcast authorization and deposit certificate of the digital Master 2 thesis (available in VF and EV),

- charter on the electronic deposit and broadcast of master theses (only available in VF, accessible at [https://cesdoc.pantheonsorbonne.fr/appui-recherche/deposer-ses-travaux](https://cesdoc.pantheonsorbonne.fr/appui-recherche/deposer-ses-travaux-recherche)[recherche\)](https://cesdoc.pantheonsorbonne.fr/appui-recherche/deposer-ses-travaux-recherche).

**Step 2.** Complete, sign a Master 2 thesis topic approval and return this document to the schooling department (usually around November of the current academic year).

**Step 3.** Write, defend a Master 2 thesis and **obtain at least 16/20**.

**Step 4.** Complete and sign the document entitled "Broadcast authorization and deposit certificate of the digital Master 2 thesis". Send it to your Master thesis director or jury so that he/she can complete it and sign it too.

 $\rightarrow$  Students are advised to complete and sign the document entitled "Broadcast authorization" and deposit certificate of the digital Master 2 thesis" with their Master thesis director or jury just after the defence on the same day. The information given must concern the final full **text of the Master thesis (after corrections if necessary).**

**Why ?** This document includes the broadcast authorization/certificate of digital deposit from the author (the student) and the broadcast authorization from his/her Master thesis director or jury. **These two authorizations are inseparable and are mandatory in order to allow (or not) the broadcast of the final full text of the Master 2 thesis under the chosen conditions.**

**Step 5.** If requested, make the necessary corrections to your Master 2 thesis.

 At the end of this 5th step, you must be in possession of the following elements (without them, your request will not be successful):

- The document entitled "Broadcast authorization and deposit certificate of the digital Master 2 thesis" fully completed and signed by the author of the Master 2 thesis (the student) and his/her Master thesis director/defence jury.

- A Master 2 thesis (final full text) respecting the commitments made in the previous document.

**Step 6.** On the archiving database of Paris 1 Panthéon-Sorbonne university (Nuxéo): submit at the same time (no subsequent corrections possible) the PDF files of the Master 2 thesis (final full text), of the document entitled "Broadcast authorization and depositit certificate of the digital Master 2 thesis" (fully completed and signed) and of the Master 2 thesis' appendices (documents that are essential for reading the Master 2 thesis only)

**/!\You have until the end of February of the following academic year to make your deposits** (for example: if you defended in 2022/2023, you have until the end of February 2024). All deposits after this date will not be processed by the Documentation centre of Sorbonne Economic Centre.

 $\rightarrow$  The student guide for the deposit of Master 2 theses at Paris 1 Panthéon-Sorbonne university (available in Version Française - VF- or in English Version - EV) is here to help you with the technical aspects of your deposits.

However, it has not been updated with the management information of UFR02. Consequently:

- The file deposited must correspond to the final full text (after corrections if requested after the defence) and is therefore not necessarily identical to the copy (paper or digital) given to the secretariat (i.e., in the case of UFR02, to the Master thesis director/jury before defence).

- **The PDF file of the document entitled "Broadcast authorization and deposit certificate of the digital Master 2 thesis" must be deposited in the "Autorisation de diffusion" field of Nuxéo.**

- Apart from the appendices that are essential for the reading of the Master 2 thesis (PDF format), no other type of accompanying document must be deposited on Nuxéo in order not to overload it.

- You must not take into account the broadcast authorization sent after your deposits. This is a generic document for Paris 1 Panthéon-Sorbonne university which is not used at UFR02.

- [memoiresSCD@univ-paris1.fr](mailto:memoiresSCD@univ-paris1.fr) is a general email for Paris 1 Panthéon-Sorbonne university. To obtain specific answers of UFR02, it is therefore preferable to contact your M2 schooling department or Ms Alexiane Chapron [\(alexiane.chapron@univ-paris1.fr\)](mailto:alexiane.chapron@univ-paris1.fr).

**Step 7.** The processing of deposits by the Documentation Centre begins at the beginning of March of the following academic year (for example: if you defended in 2022/2023, your deposits will not be processed before March 2024). It includes the deposit of Master 2 theses on [DUMAS,](https://dumas.ccsd.cnrs.fr/) their availability in restricted access or their non-broadcast. The Master 2 theses are mentioned in the University System of DOCumentation [\(SUDOC\)](http://www.sudoc.abes.fr/cbs/) as well as in the online catalog of Paris 1 Panthéon-Sorbonne university [\(Mikado\)](https://mikado.univ-paris1.fr/eds/search/basic?vid=0&sid=2aeac4b7-c0ff-485b-9c62-6794907c1436%40redis).

 $\rightarrow$  Processing times vary.

A Master 2 thesis deposited on DUMAS is not effectively broadcasted until it has been validated after moderation. The latter is independent of the Documentation Centre and can take from a few weeks to a few months.

If you choose to broadcast your Master 2 thesis on DUMAS, this will determine its appearance in the SUDOC and Mikado.

Once your Master 2 thesis has been processed, you will receive a message at the e-mail address given in the document entitled "Broadcast authorization and deposit certificate of the digital Master 2 thesis".